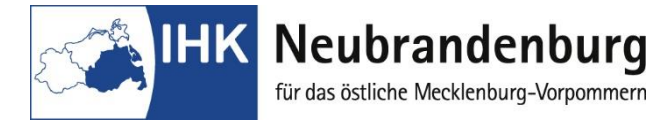

# **Hinweise zur Online-Stellung**

## **Kaufmann/Kauffrau im E- Commerce:**

Mit dem Programm "Projektanträge online" bieten wir Ihnen eine Online-Anwendung zur Einreichung des Reports.

## **1. Hinweise für den Prüfungsteilnehmer:**

Das erste Login erfolgt mit Ihrer sechsstelligen Azubinummer (ist im Ausbildungsvertrag oder Umschulungsvertrag bzw. auf der Prüfungsanmeldung aufgeführt) und Ihrem Geburtsdatum (Passwort: tt.mm.jjjj) Nach dem ersten Login ist das Passwort zu ändern. Danach geben Sie die Themen der beiden Reporte ein. Der Ausbildungsbetrieb muss diese Themen bestätigen.

Der Report kann nur als *eine PDF-Datei* im Menü "Arbeit laden" gespeichert werden.

#### **Beachten Sie:**

Ihre Eingabe des Themas können Sie nach zwischenzeitlicher Abmeldung ändern, solange der Ausbildungsbetrieb das Thema des Reports noch nicht bestätigt hat. Danach sind Änderungen nicht mehr möglich.

Das Laden des Reports ist nur in einem Umfang bis 4 MB möglich ist.

# **2. Hinweis für den Ausbildungsbetrieb:**

Den Benutzernamen und das Passwort für den Login erhalten Sie in einem verschlossenen Umschlag. Mit diesem bestätigt der Ausbildungsbetrieb die Freigabe des Themas für den Report und versichert, dass keine datenschutzrechtlichen Bedenken bestehen und keine Betriebsgeheimnisse verletzt werden. Dies bestätigen Sie bitte unter "Bewertung Firma".

#### **3. Abgabetermin der Reporte**

Den Termin der Onlinestellung ist der Tag der schriftlichen Abschlussprüfung.

## 4. **Hinweise zum Ausbildungsberuf erhalten Sie unter**

<https://www.neubrandenburg.ihk.de/aus-und-weiterbildung/ausbildung/ausbildungsberufe/>

Login für Ausbildungsberuf

Login für Prüfungsteilnehmer

Login Prüfer